## Appendix X New Features in v2.4 B

Version 2.4B adds several features, which we have grouped into these categories:

## **New Suspension Types or Options**

The program now allows for solid front axles and for several ways of locating them. Also included are calculations showing the drive shaft angle or U joint angle changes with suspension movement. Fig 6.33.

The program has 2 new steering options:

- 1. One is where the steering is a steering box, there is no center link. Instead the tie rod on the spindle from one side is tied directly to the steering box arm. Then the tie rod from the other spindle is effectively tied to spindle that the steering link is attached to. This is the steering of some Jeep solid axle front suspensions. Fig 6.34.
- 2. The second is where the steering is a steering box, but the tie rods do not attach to the center link. Instead they attach to arms on the steering box and idler arm on arms on opposite side of the center link arms. This is the steering of some Alfa Romeo suspensions. Fig 6.35.

You can now use a panhard bar or a watts link with leaf springs as the Lateral Locator. Fig 6.36.

The program has new inputs in Vehicle Specs for:

- 1. Front, rear or all wheel drive, and what percent of the power is being delivered through the front drive tires. Fig 6.37.
- 2. The program has a new input in Vehicle Specs for inputs or inboard or outboard brakes at either the front or rear suspension. Fig 6.37.
- 3. Unsprung weight is now an input for front and rear and is used to determine natural frequencies and some handling characteristics. Prior to this, the program assumed a certain percent of the vehicle's weight was unsprung. Fig 6.37.

There is a Calculation Utility "Clc" screen for entering in inputs for the King Pins for solid axle front suspensions. Fig 6.38.

The program now allows you to specify what the opposite end of the car is doing. This lets you apply "pitch" to the car to see what happens to the calculations. Fig 6.39.

You can now enter specs for bump springs for the front and/or the rear suspension. (This feature is not available for push or pull rod type suspensions.) There is also a Clc screen to calculate these specs, which can be handy if you are working with "stacked" springs. Fig 6.40.

The program now calculates and displays new outputs, like Bump Spring Force and Dynamic (after dive and roll are applied) Roll Stiffness, Roll Couple, Front and Rear Lateral Load Transfer, and Natural Frequencies. This is very handy to watch what happens once the Bump Springs are encountered with suspension movement. Fig 6.40.

There are new inputs for Ride Height. You can then watch Ride Height change when you apply Bump and Roll and the new Pitch input to the suspension. When you do a top view of the suspension, the location where the Ride Height measurements are made are drawn as small boxes. These measurement locations are located in the Vehicle Specs screen, as they always have been. Fig 6.41.

## **New Graph, Report or Print Features**

If you have swapped graph axes, like camber on the horizontal axes and movement on the vertical axes, and use the cursor, it is horizontal. Fig 6.46.

You can now include a picture file with the suspension which will be drawn on the main screen if there is room, and included in printouts of reports or graphs as you direct. Fig 6.47 and 6.49.

The program has new print options for graphs and reports of including the suspension picture file (if any). Fig 6.48.

You can now include the data table with a graph. Fig 6.49.

The printed Graph comments have new options and are described under File, then Printed Comments in the Graph Screen. Fig 6.49.

You can now graph the Jacking Component, Bump Spring Force, and Ride Height. Fig 6.47.

The Data Type you have picked to graph is now displayed under the list. Since the list is long and only the first picked data type is graphed, many times a type could be picked that you did not see in the list. Fig 6.47.

## **Other New Program Features**

The program now reads some types of Bill Mitchell's WinGeo (.gem) files, like double a arm and MacPhearson strut. Fig 6.43.

There have been several updates to Emailing Preferences to work better with modern changes to emailing protocols. Fig 6.44.

File Comments are now shown on the main screen if there is enough room. Fig 6.33.

Zoom options for the drawing on the main screen are now included under the "View" menu button options.

The program now draws the CG in side view. Fig 6.39.

The program now remembers some inputs you have entered in the "Clc" calculation utility screens, like for spring rate, roll bar rate, and the new Unsprung Weight, and more. These are saved with the file, so in the future you will know where, say, the roll bar rate came from. Fig 6.45.

The program now remembers the size and position of the main screen when you restart the program. This way, when you reopen the program, it should revert right back to the same position or size you last arranged.

The "Advanced" button for Save As now uses current folder as the default folder.

The program now better draws extension lines when the lines extend WAY OFF the drawing screen so as to look more realistic.

The program now marks invalid solid front suspensions as "na" in the Vehicle Specs screen.

The Company Logo graphic now appears on the main screen. Fig 6.33.

The program now has substituted "Bump Springs" for "Symmetric Chassis" in the Vehicle Specs screen. This Symmetric Chassis feature was never activated in earlier versions.

Program now more reliably saves and reads its configuration info so the config file is less likely to get corrupted.

If the Registered Name or Registered Code becomes corrupted, the program now allows an easy fix by contacting Performance Trends.

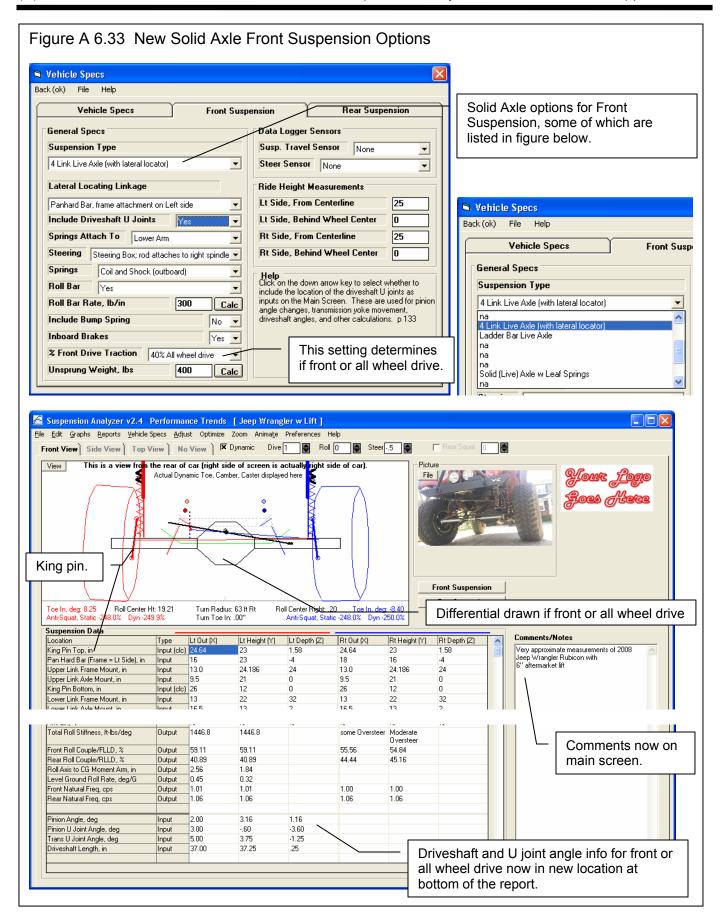

Figure A 6.34 New Steering System Option, "Steering Box, rod attaches to right spindle" Suspension Analyzer v2.4 Performance Trends [ Jeep Wrangler w Lift ] 2 new File Edit Graphs Reports Vehicle Specs Adjust Optimize Zoom Animate Preferences Help Front View | Side View | Top View | No View | X Dynamic Dive 1 Roll 0 Steer 5 steering This is a view from the rear of car (right side of screen is actually right side of car).

Actual Dynamic Toe, Camber, Caster displayed here options, Vehicle Specs this one Back (ok) File Help common Vehicle Spec on Jeeps General Specs Suspension Type 4 Link Live Axle (angled links) Front Suspension Include Driveshaft U Joints Rear Suspension Springs Attach To Lower Arm Roll Center Ht: 19.21 Toe In, deg: -1.83 Roll Center Ht: Anti-Squat, Static -248.0% Dyn -249.9 Turn Radius: 295 ft Lt Roll Center Right: .20 Toe In, deg: 1.72 Anti-Squat, Static -248.0% Dyn -250.0% Turn Toe In: .00" Steering Rack and Pinion Rack and Pinion.

Rack and Pinion

Rack and Pinion

Speering Box; rods attach to centerlink

Speering Box; rods attach rotating arms

Steering Box; rod attaches to right spin

18.7m

200 Suspension Data Springs Lt Out (X) Lt Height (Y) Lt Depth (Z) Rt Out (X) Rt Depth (Z) Туре Tie Rod on Spindle, in Roll Bar Input Input (clc) 10 Steering Swivel Axis Upper, in 26 18 -21 -15 Roll Bar Rate, lb/in Calc Steering Swivel Axis Lower, in Input (clc) 10 Include Bump Spring Center Link Pivots, in Suspension Analyzer v2.4 Performance Trends [ Jeep Wrangler w Lift ] <u>File Edit Graphs Reports Vehicle Specs Adjust Optimize Zoom Animate Preferences Help</u> Front View | Side View | Top View | No View | X Dynamic Dive 1 | Roll 0 | Steer 5 This is a top yiew (top of screen is front of car). View Actual Dynamic Toe, Cannber, Caster displayed here Front Suspension Rear Suspension Toe In, deg: -1.83 Roll Center Ht: 19.21 Anti-Squat, Static -248.0% Dyn -249.9% Turn Radius: 295 ft Lt Turn Toe In: .00" foll Center Right: .20 Toe In, deg: 1.72 Anti-Squat, Static -248.0% Dyn -250.0% Steering Swivel A Steering Arm Tie Rod to **Center Link Pivot** Right Spindle Tie Rod to Left Spindle

Figure A 6.35 New Steering System Option, "Steering Box: Rods attach to rotating arms" ■ Vehicle Specs Back (ok) File Help Vehicle Specs Front Suspension Rear Suspension General Specs Data Logger Sensors Suspension Type Susp. Travel Sensor None Steer Sensor None Double A Arm (wishbone) • Ride Height Measurements Lt Side, From Centerline 10.25 Lt Side, Behind Wheel Center This steering system is Rt Side, From Centerline 10.25 common on Alfa Romeo Rt Side, Behind Wheel Center Steering Box; rods attach rotating arms Rack and Pinion Steering Box; rods attach to centerlink Springs Help Click on the down arrow key to select the type of steering. Your choice will determine what inputs are required to describe the steering geometry at the Main Screen. p 38 Roll Bar Rate, lb/in Calc Inboard Brakes % Front Drive Traction Unsprung Weight, Ibs This is a top view (top of screen is front of car). View Center Link Gain based on 1" Typićal Center Link Postion Toe In, deg: .00 Roll Center Ht: 2.72 Turn Radius: None Roll Center Right: .00 Toe In, deg: .00 Camber: .00 Caster: .49 Caster: .49 Camber: .00 This is a top view (top of screen is front of car). View Gain based on 1" Dive. 个 Toe In, deg: 21.15 Roll Center Ht: 2.72 Turn Radius: 14 ft Rt Roll Center Right: .01 Toe In, deg: -33.31 Camber: .40 Caster: .49 Turn Toe In: .00" Caster: .49 Camber: 1.69

Figure A 6.36 Leaf Springs now allow for Lateral Locators, Panhard Bar or Watts Link Back (ok) File Help Choose this new "Leaf Spring (with lateral locator)" option for the "Lateral Vehicle Specs Front Suspension Rear Suspension Locating Linkage" options to appear. General Specs Data Logger Sensors Susp. Travel Sensor Suspension Type **-**Solid/Live Axle Leaf Springs (with lateral locator) Lateral Locating Linkage Ride Height Measurements Lt Side From Centerline Watts Link, center link attaches to Axle Panhard Bar, frame attachment on Bight side Lt Side, Ahead of Wheel Center Panhard Bar, frame attachment on Left side Rt Side, From Centerline Watts Link, center link attaches to Frame Rt Side, Ahead of Wheel Center Help Click on the down arrow key to select the method of This is a view from the right side (right side of screen is front of car) Roll Bar None holding the suspension from shifting side to side (laterally). p 133 Inboard Brakes No ▼ 333 Calc Unsprung Weight, Ibs 🝊 Suspension Analyzer v2.4 Performance Trends [ 1968 Mustang w panhard metric ] File Edit Graphs Reports Vehicle Specs Adjust Optimize Zoom Animate Preferences Help Front Dive Front View | Side View | Top View | No View | X Dynamic Squat 3 Roll 0 View This is a view from the rear of car (right side of screen is actually right side of car). Picture Gain based on 1" Dive. File Front Suspension Rear Suspension Turn Radius: None Toe In, deg: .00 Roll Center Ht: 8.00 Roll Center Right: .00 Toe In, deg: .00 Anti-Squat, Static 257.1% Dvn 192.9% Anti-Squat, Static 257.1% Dyn 192.9% Suspension Data Location Туре Lt Static Lt Dynamic Lt Change Rt Static Rt Dynamic Rt Change Sensor Length, in Output .00 .00 .00 .00 .00 .00 Input (clc) | 274,994 274.994 Spring Rate/Wheel Rate 275.0 141.3 275.0 141.2 Mtn.Ratio Sprng/Shck/RBar Output 1.000 1.000 .886 30.00 29.95 -.05 30.00 30.05 .05 Track, in Input Tire Circumference, in Input (clc) 82.5 82.5 0 Tread Width, in Input (clc) 8. 0 0 0 Camber wo/w Stagger, deg Input nn .00 .00 .00 .00 .00

Figure A 6.37 More Inputs for Vehicle Specs Bump Springs as Vehicle Specs described in Fig 6.40. Back (ok) File Help Vehicle Specs Rear Suspension Front Suspension Data Logger/Sensors General Specs Inboard vs Outboard Susp. Trayel Sensor Suspension Type None brakes will affect Anti-Steer Sensor None 4 Link Live Axle (with lateral locator) • Dive calculations. Lateral Locating Linkage Ride Height Measurements Lt Side, From Centerline 25 Panhard Bar, frame attachment on Left side % Front Drive Traction Include Driveshaft U Joints Lt/Side, Behind Wheel Center 0 will affect Anti-Lift Rt Side, From Centerline Springs Attach To Lower Arm 25 calculations. Rt Side, Behind Wheel Center Steering Box; rod attaches to right spindle 0 Springs Coil and Shock (outboard) Help Click on the down arrow key to specify if you are Roll Bar Yes using/a bump spring or bump rubber, which will Roll Bar Rate, lb/in 300 change the spring rate at a certain spring travel. Unsprung weight will Include Bump Spring affect Natural Frequency Inboard Brakes Yes and some handling % Front Drive Traction 40% All wheel drive calculations. Click on the Unsprung Weight, Ibs 400 "Calc" button to calculate Calc from other inputs.

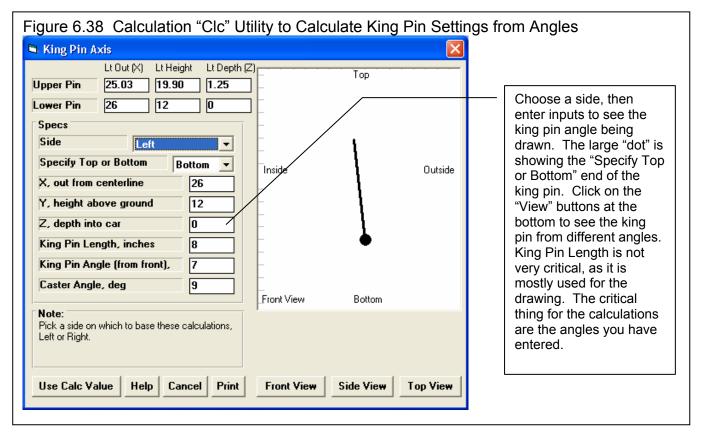

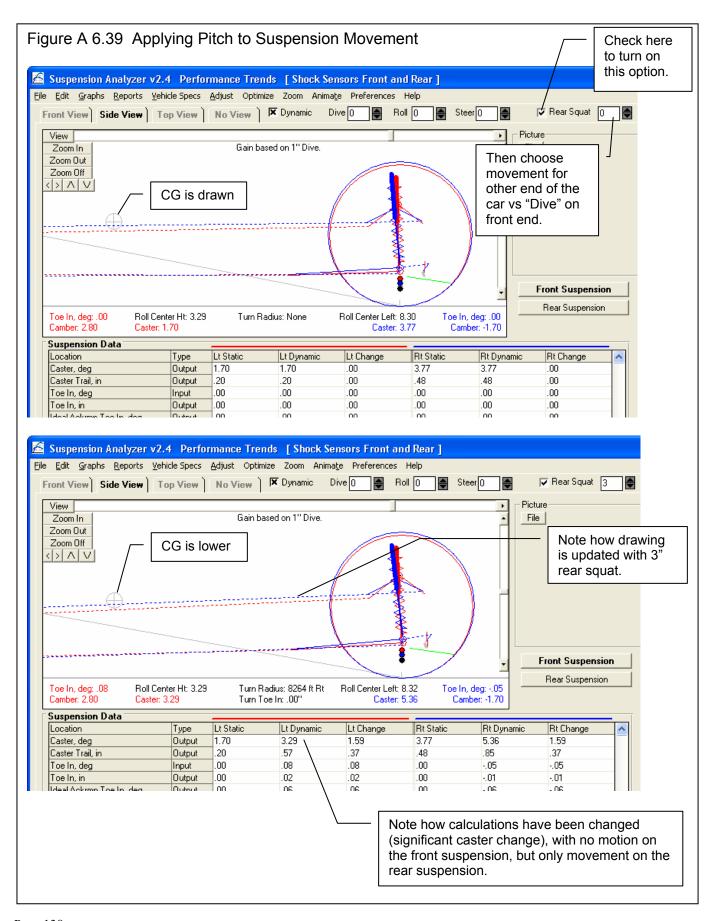

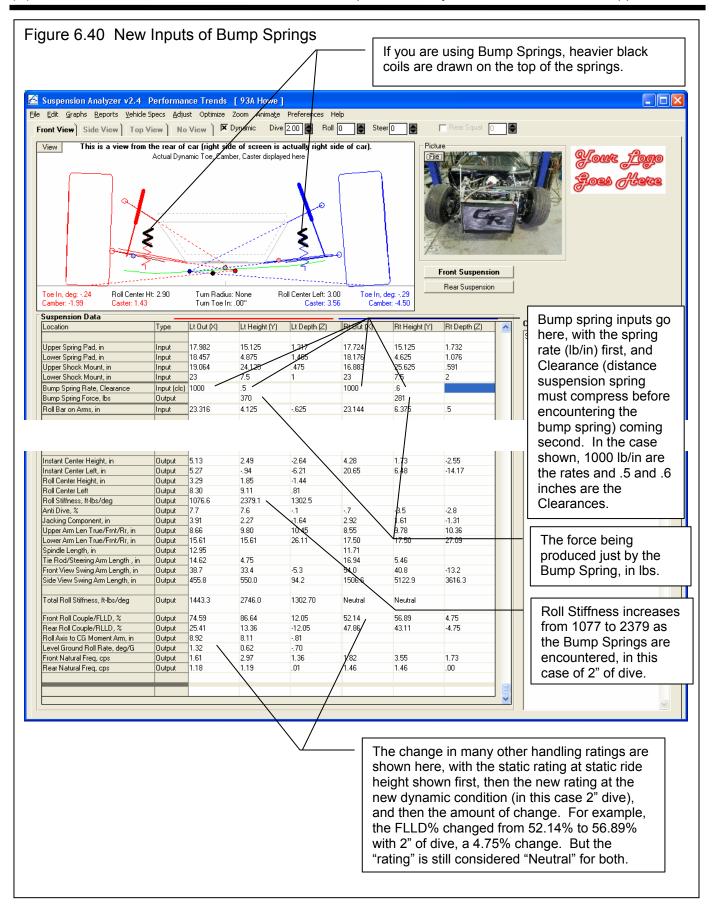

Figure 6.41 New Inputs of Ride Height Vehicle Specs Back (ok) File Help Vehicle Specs Front Suspension Rear Suspension General Specs Data Logger Sensors In Vehicle specs, the Suspension Type Susp. Travel Sensor Yes location where Ride Steer Sensor Yes, calibration=rack/link mo Double A Arm (wishbone) ▼| Height is measured can Ride Height Measurements be entered here. Lt Side, From Centerline 18/ Lt Side, Behind Wheel Center 10 Rt Side, From Centerline 18 Rt Side, Behind Wheel Center Steering Rack and Pinion Springs Coil Over (outboard) ▾ Help Enter the weight of the unsprung components on this end of the car, left and right side combined. This **Roll Bar** Yes • helps determine natural frequencies and some Roll Bar Rate, Ib/in 200 Calc handling characteristics. Include Bump Spring Yes Inboard Brakes No % Front Drive Traction 0% Rear wheel drive Unsprung Weight, Ibs 300 Calc In "Top View", the location where Ride Height is measured (as entered in the screen shown above) is shown by a light red and light blue box. Suspension Analyzer v2.4 Performance Trends [ Shock Sensors Front and Rear ] File Edit Graphs Reports Vehicle Specs Adjust Optimize oom Animate Preferences Help No View | X D Front View | Side View | Top View Dive 1 Roll 2 This is a top view (top of screen is front of car). View Front Suspension Rear Suspension Toe In, deg: -.13 Camber: 1.02 Roll Center Ht: 2.88 Turn Radius: None Roll Center Left: 4.97 Toe In, deg: -.06 Camber: -2.45 Turn Toe In: .00" Caster: 3.83 Suspension Data Comments/Notes Lt Dynar Lt Change Rt Dynami Rt Change Туре Same File as 'Lefthander 2002' file except diffi 2002 Lefthander Perimeter Chassis with 3 Link Spring Angle from Side Output Spring Rate/Wheel Rate Input (clc) 345 146.6 350 188.1 Some measurements are approximate .655 Mtn.Ratio Sprng/Shck/RBar Output .733 707 Shock sensors are mounted on shock (coil ov Ride Height, in - 37 35 1.87 -1.63 3.63 Input 32.50 32.51 .01 32.65 Track, in Input .15 Input (clc) 84 85.75 Tire Circumference, in Tread Width in You will enter the Static Ride Height (typically the clearance between the ground and the vehicle's frame) in the first column. Then the new Dynamic Ride Height (clearance) is displayed in the second column, with the difference in the third. In this case, the Left side Ride Height changed from 4 to 3.63 with 1" of dive and 2 deg of roll, a change of -.37 inches.

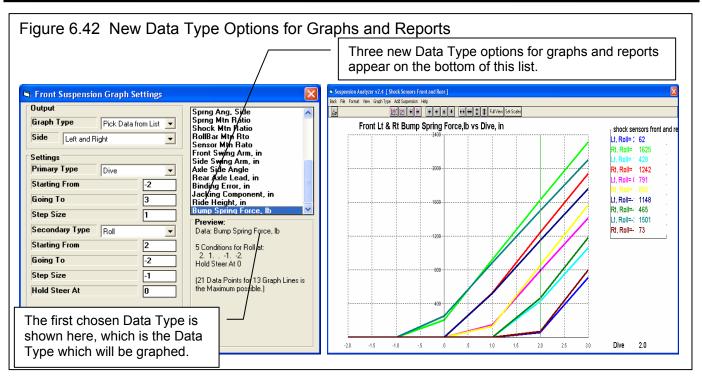

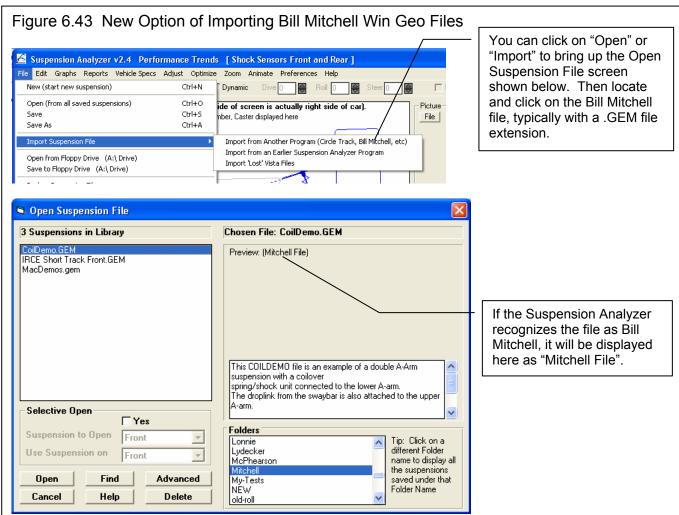

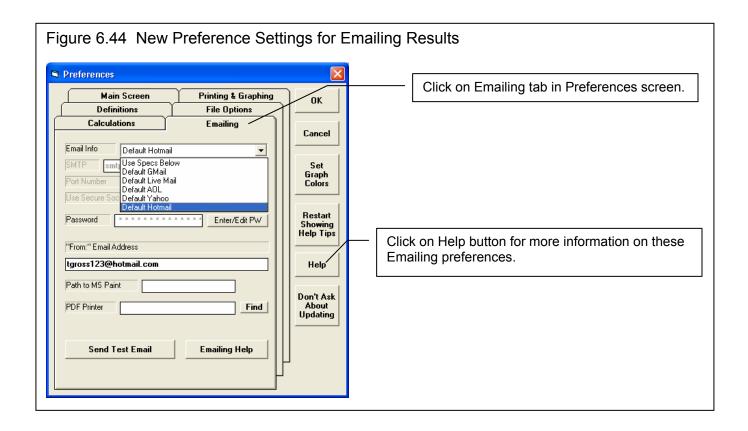

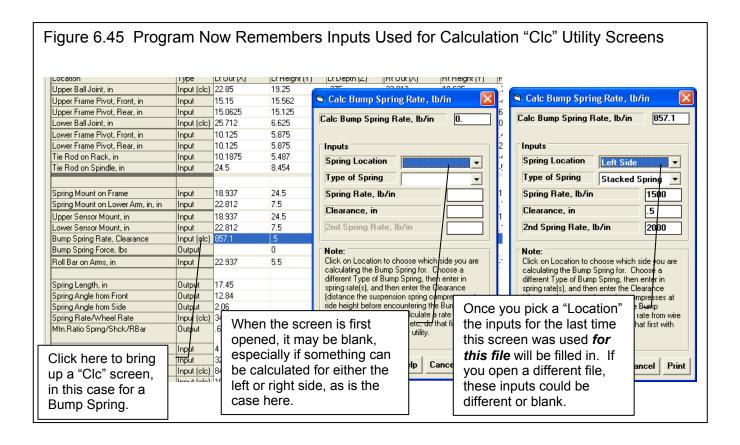

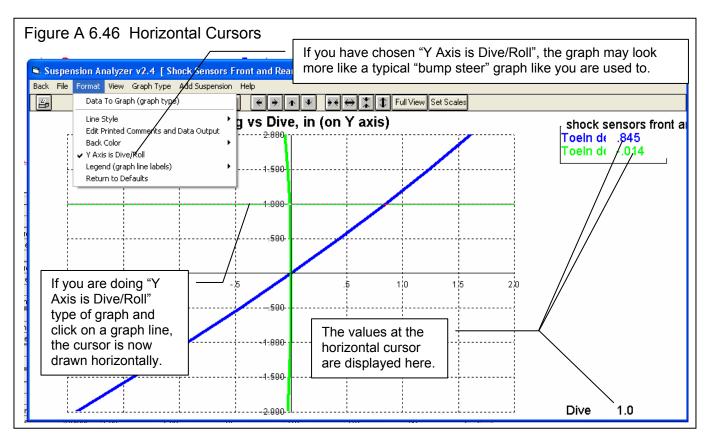

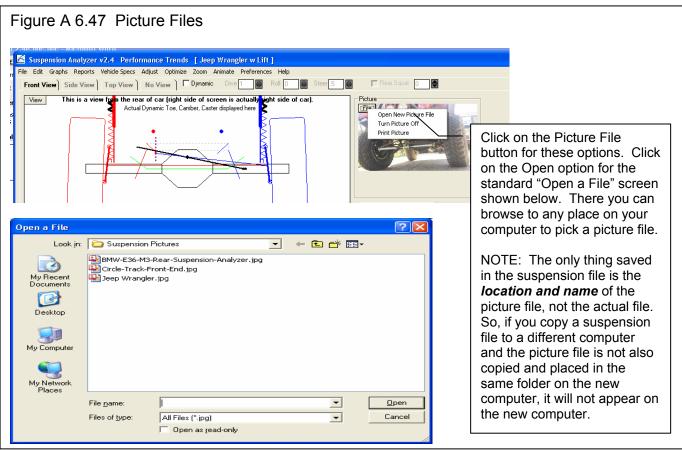

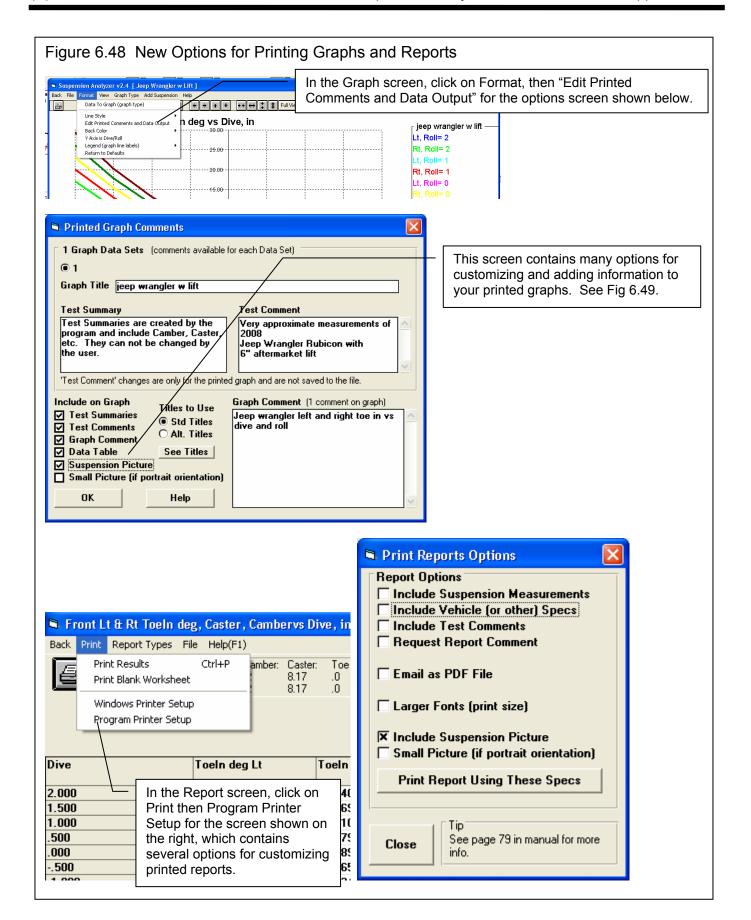

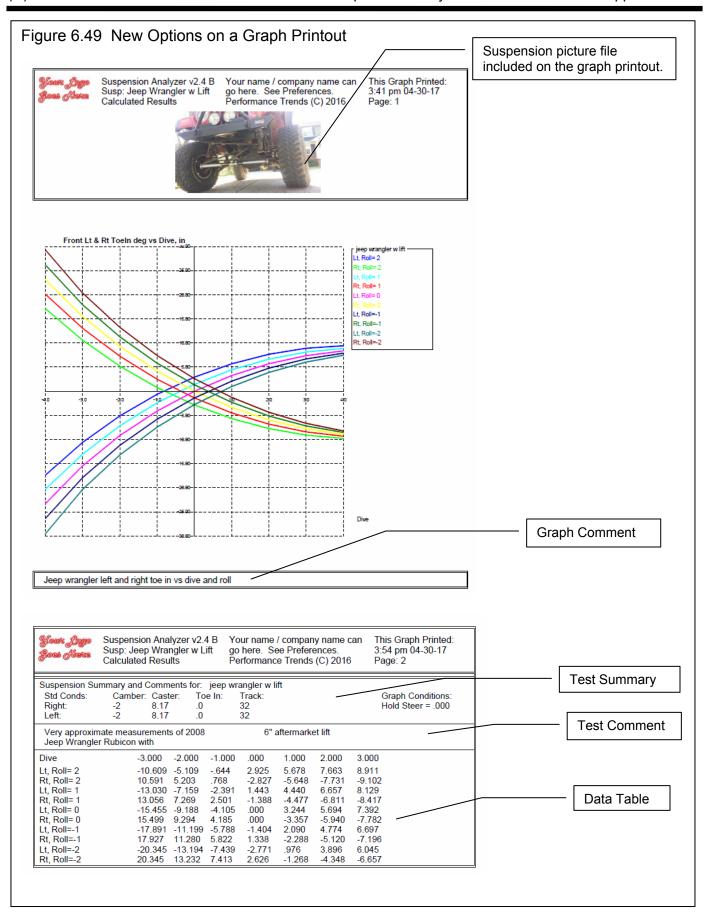